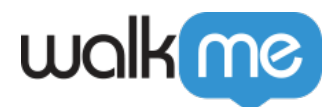

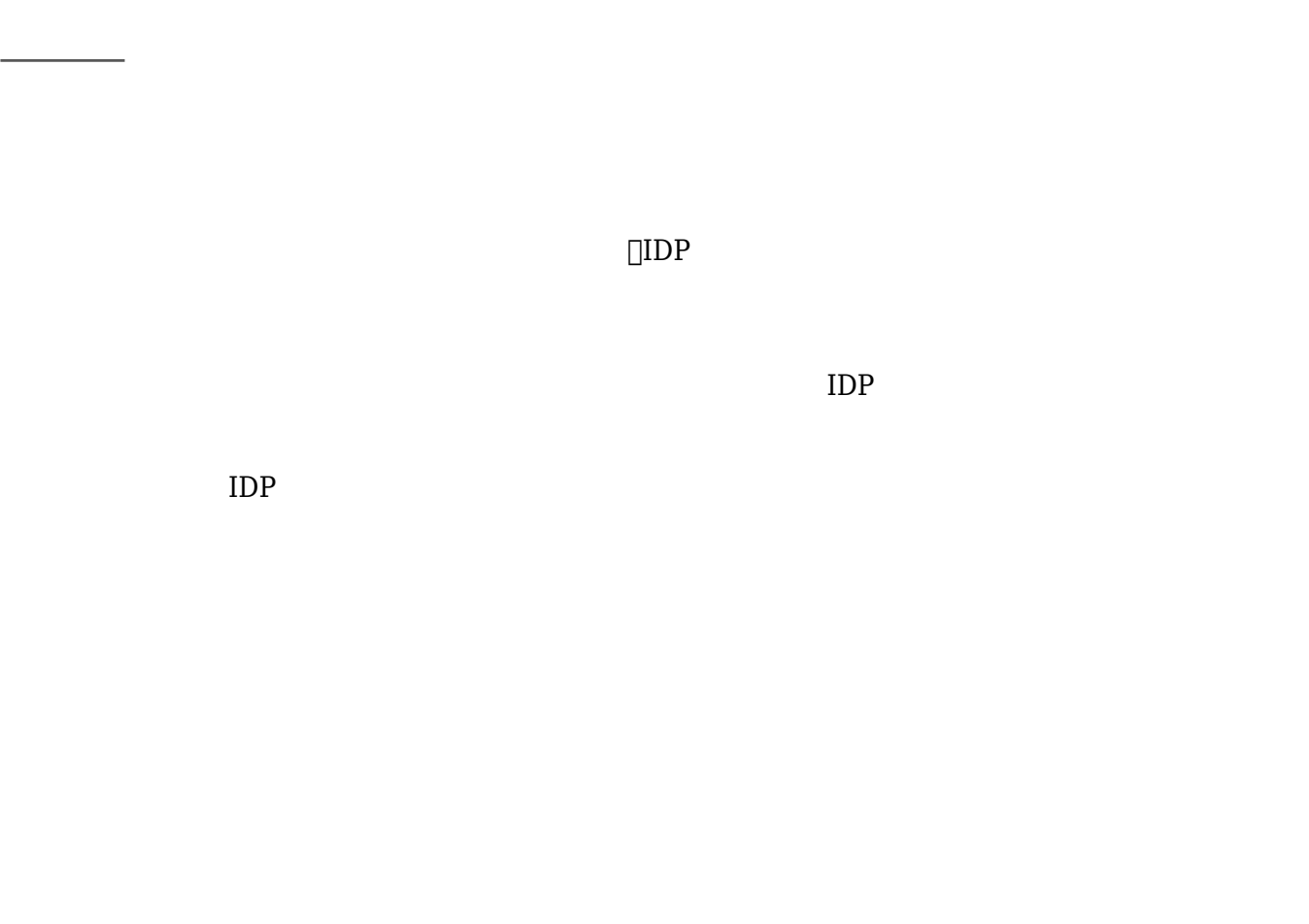

[モバイルワークステーションへのログイン](https://support.walkme.com/knowledge-base/logging-in-to-mobile-workstation/) [詳細](https://support.walkme.com/knowledge-base/logging-in-to-mobile-workstation/)[はこちらをご](https://support.walkme.com/knowledge-base/logging-in-to-mobile-workstation/) [ください。](https://support.walkme.com/knowledge-base/logging-in-to-mobile-workstation/)

[マイアカウントモバイルワークステーション](https://support.walkme.com/ja/knowledge-base/%e3%83%9e%e3%82%a4%e3%82%a2%e3%82%ab%e3%82%a6%e3%83%b3%e3%83%88%e3%83%a2%e3%83%90%e3%82%a4%e3%83%ab%e3%83%af%e3%83%bc%e3%82%af%e3%82%b9%e3%83%86%e3%83%bc%e3%82%b7%e3%83%a7%e3%83%b3%e3%82%92%e8%a8%98/)<br>マイアカウントモバイルワークステーション

 $\mathbf{OK}$ 

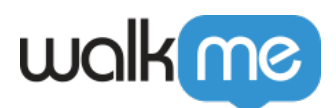

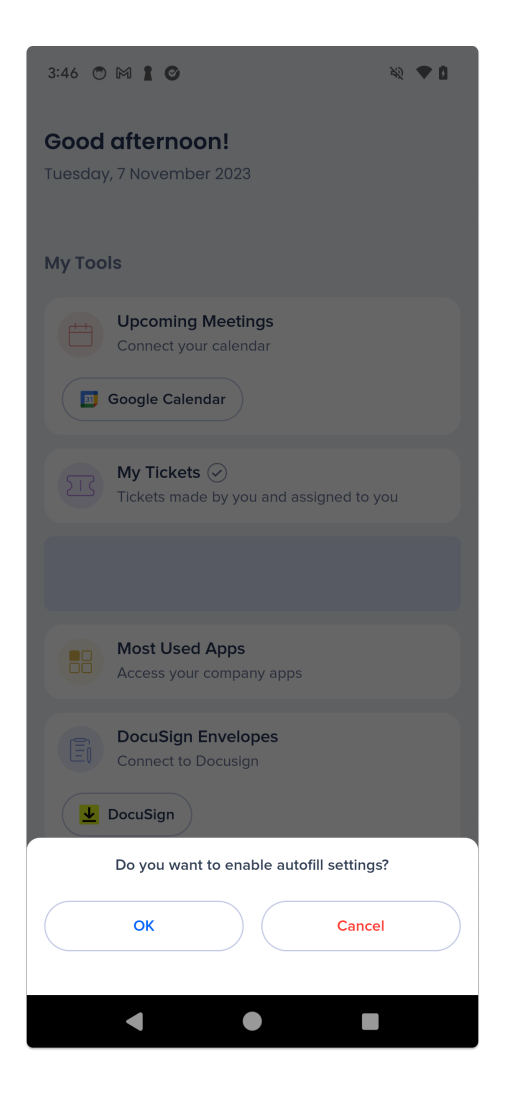

- 1. **設定タブ** 移動します
- 2. **自動入力設定** クリックします
- $3.$

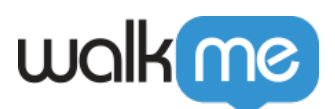

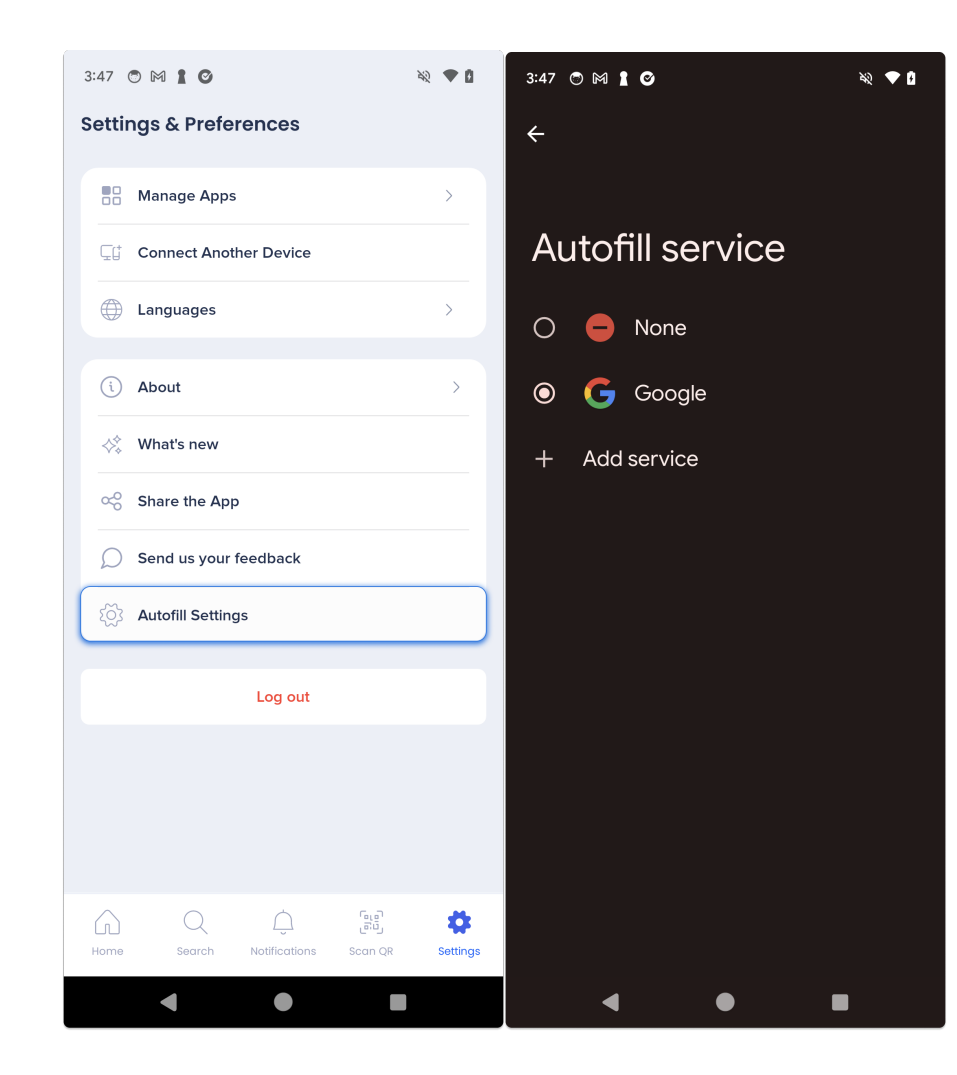

• Android